### **PHILIPS** | **Canada**

## **Настольная лампа Philips второго поколения**

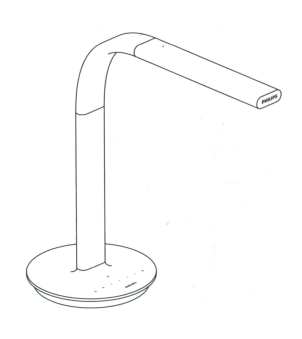

Данная продукция уже включена в «Интеллектуальный дом компании Xiaomi», поддерживает систему MIUI, может обеспечивать взаимосвязь и взаимный доступ с другой продукцией интеллектуальной семьи Xiaomi.

### **Базовые параметры**

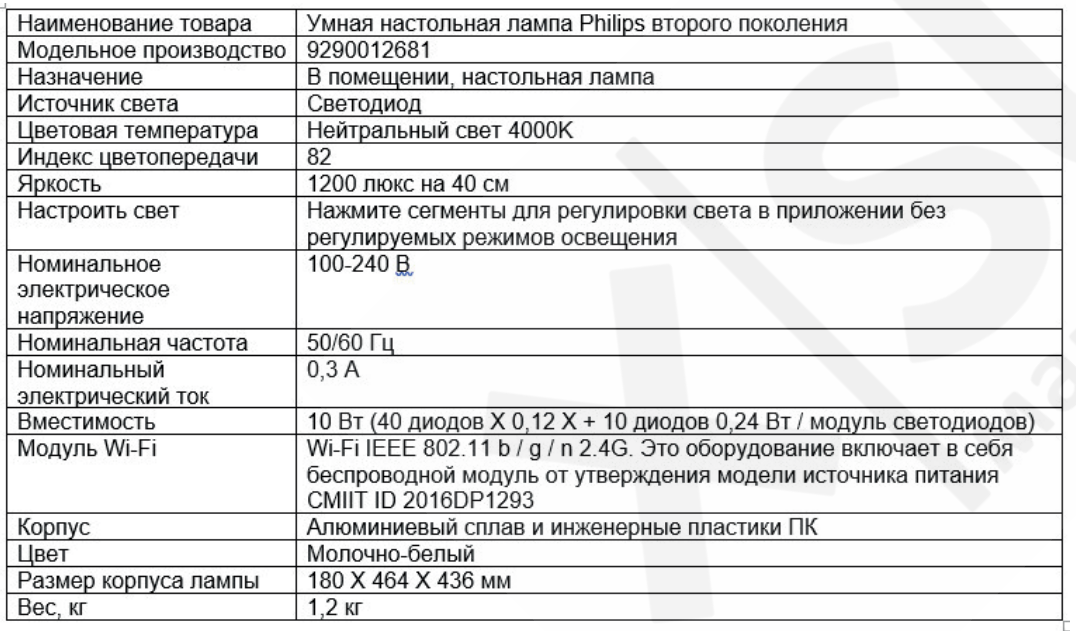

### **1. Загрузите приложение (App)**

В магазине приложений ищите «Mi Home» или отсканируйте указанный ниже двухмерный QR-код для загрузки приложения (App) интеллектуальной семьи.

# **2. Добавьте оборудование**

Откройте главную страницу приложения (App), в правом верхнем углу веб-страницы «Мое оборудование» добавьте «Интеллектуальная настольная лампа Philips второго поколения», после успешного добавления можно найти данный прибор в «перечне интеллектуального оборудования».

Примечание: после подключения электроэнергии к настольной лампе пользователь может в течение часа с помощью мобильного телефона создать соединение Wi-Fi. Если не проводится операция соединения, то через час модуль Wi-Fi автоматически войдет в режим засыпания с энергосбережением. После этого при необходимости задается соединения Wi-Fi.

Пожалуйста, сначала восстановите заводские настройки в настольной лампе (в течение длительного времени нажимайте кнопку переключателя к мигание индикатора).

# **QR-код**

Для контроля оборудования и для покупки большего количества интеллектуальной продукции, пожалуйста, зарегистрируйтесь и войдите в систему приложения (App) «Умного дома» компании Xiaomi.

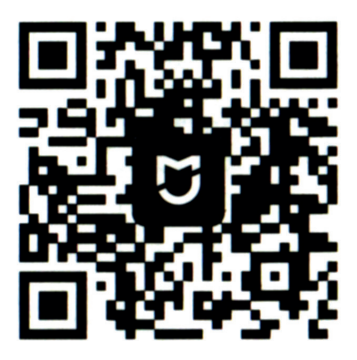

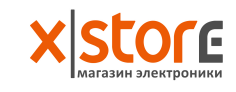

#### **Руководство по эксплуатации**

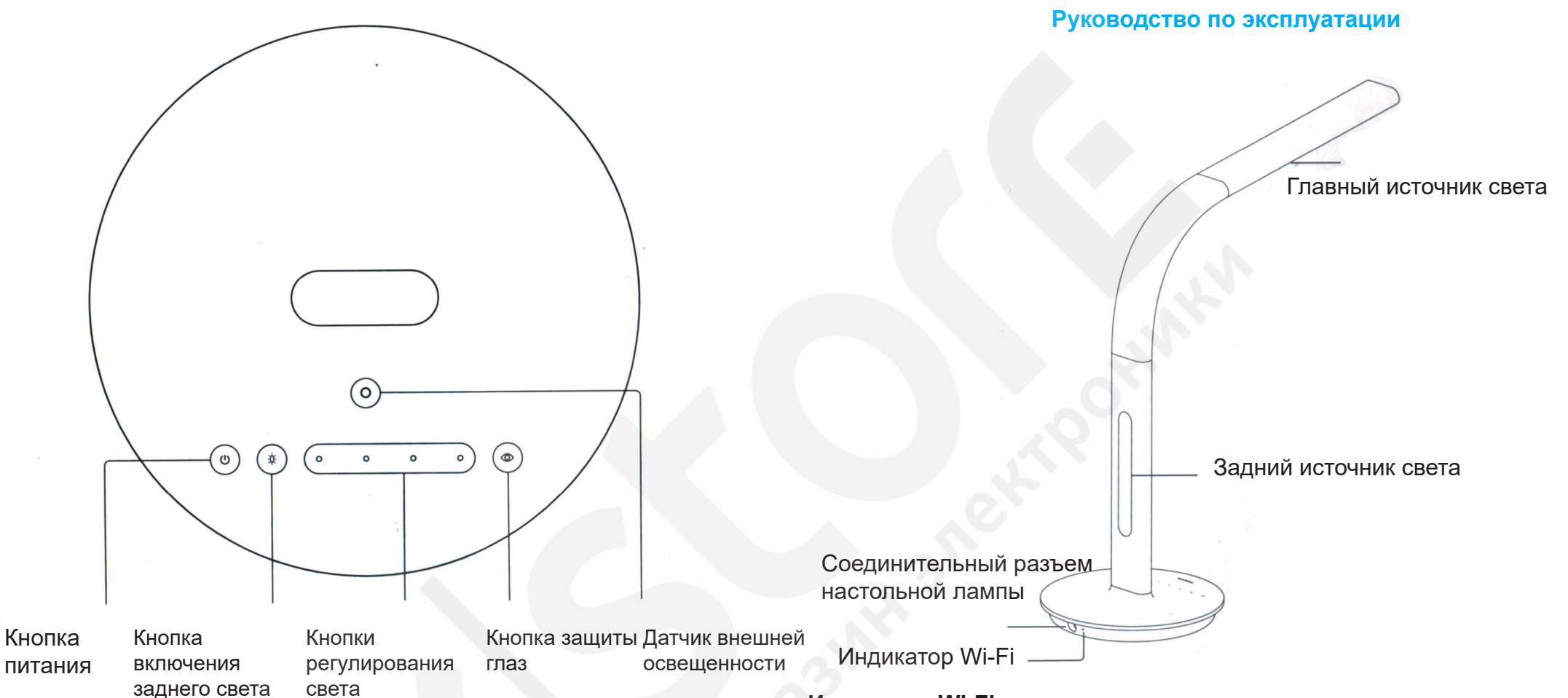

**Кнопка питания**: легко нажмите для включения / выключения настольной лампы; нажимайте задолго до мигания индикатора, тогда в настольной лампе восстановятся заводские настройки.

**Кнопка переключения заднего света**: легко нажмите для включения / выключения источника заднего света.

**Кнопки регулирования света в четырех режимах**: легко нажмите для регулировки света.

**Кнопка защиты глаз**: легко нажмите для запуска автоматической функции защиты глаз в режиме реального времени калибровки освещенности при чтении, для оптимизации освещенности окружающей среды и настройки локаций.

### **Индикатор Wi-Fi:**

Мигание желтым светом: ожидания соединения; Медленное мигание желтым светом: в процессе перепрошивки; Мигание синим светом: в процессе подключения к сети Длинные сигналы синего света: успешное соединение с роутером; Угасание индикатора: засыпание Wi-Fi.

#### **Задний источник света:**

В процессе чтения обеспечивается комфортное освещение окружающей среды.

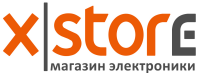